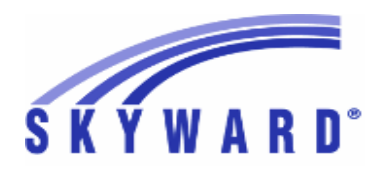

*Federal Reporting*

# **05.17.02.00.03 Notes for Addendum**

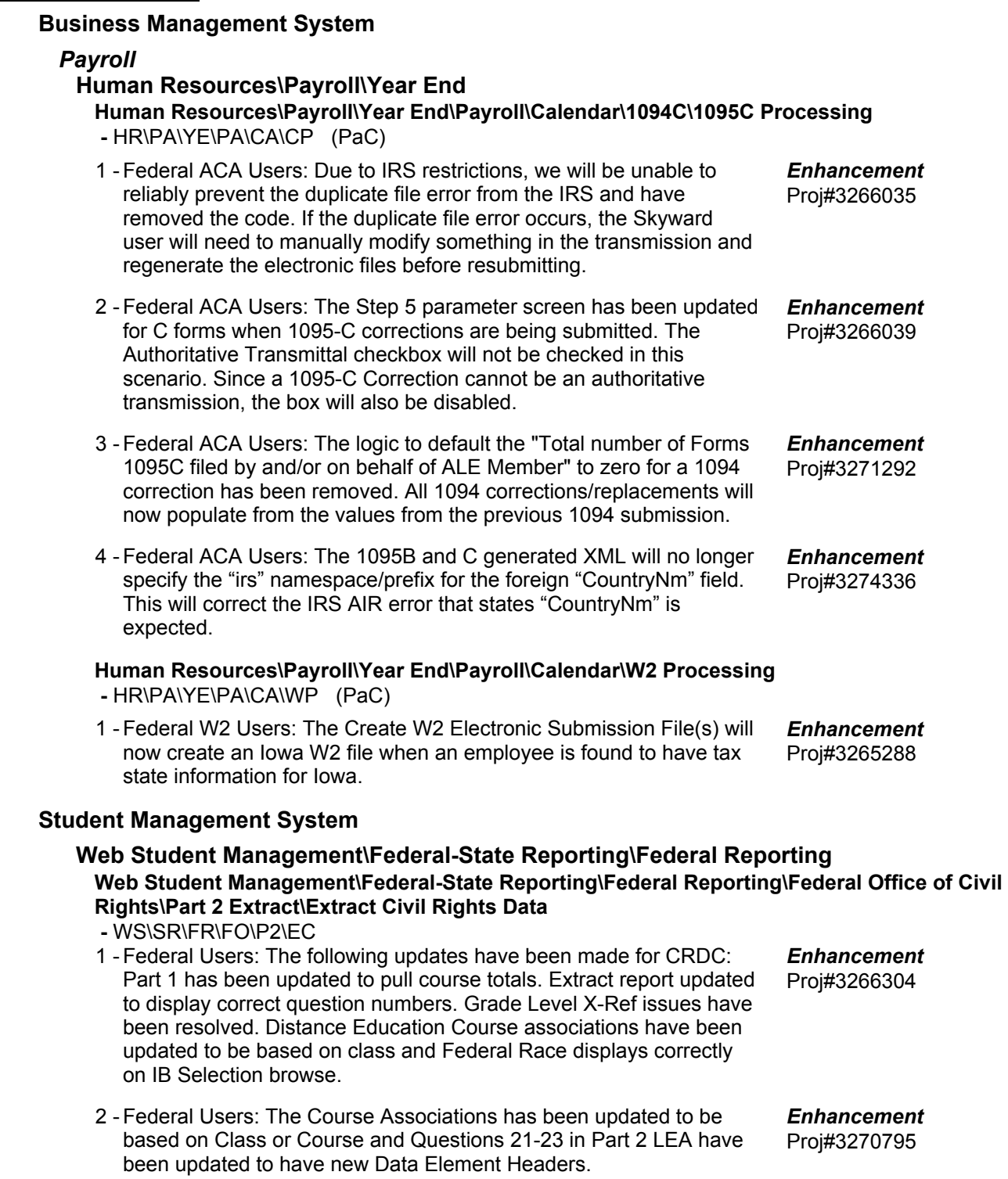

# *State Reporting or Related*

# *Multiple States*

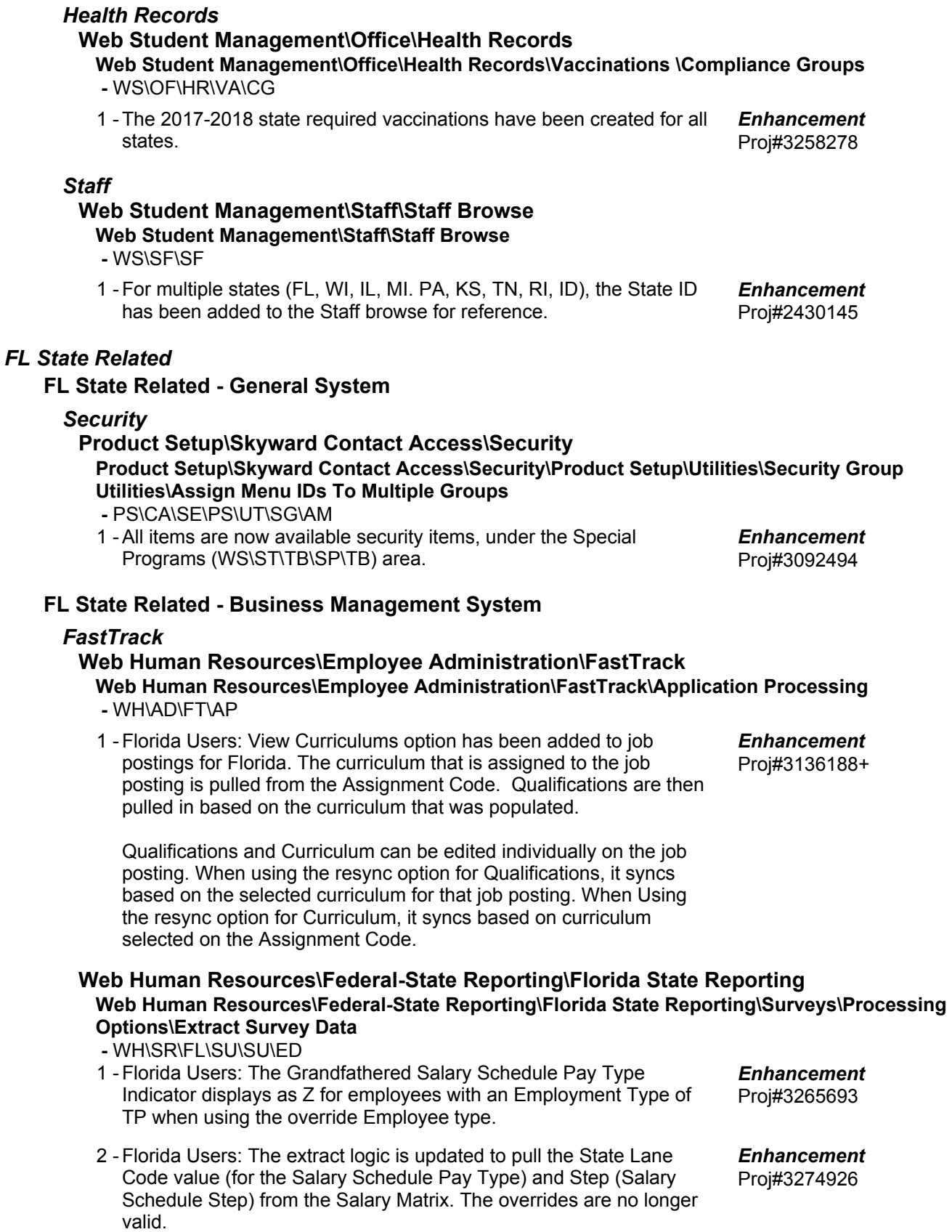

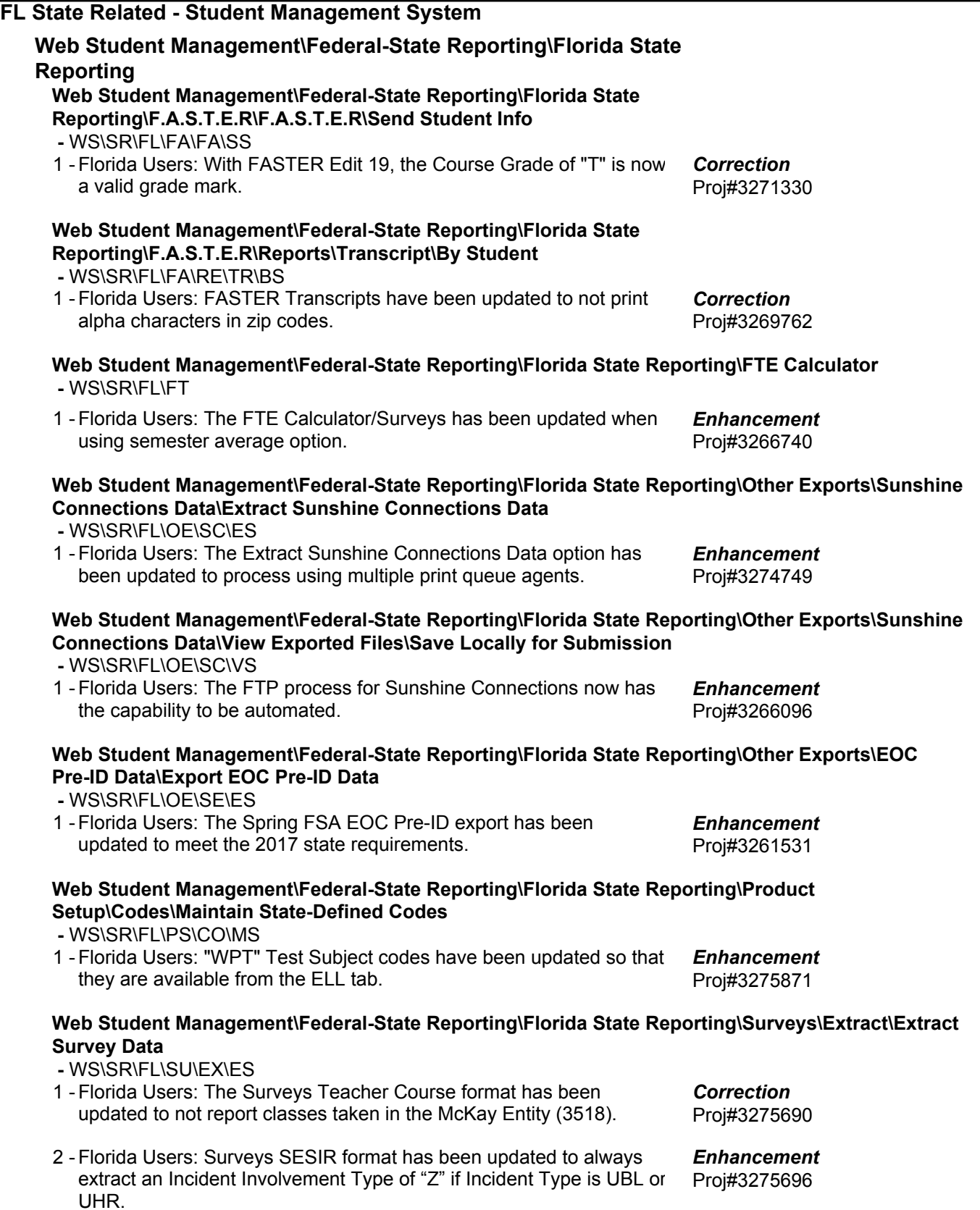

#### **Web Student Management\Federal-State Reporting\Florida State Reporting\Surveys\Maintain -** WS\SR\FL\SU\MA

1 - Florida Users: The Mass Change Extracted Survey Data utility has been updated to handle multiple entities in the Entity field. The Entity field in the Survey Maintain will no longer display multiple entities.

Proj#3273991 *Enhancement*

Proj#3266310 *Enhancement*

Proj#3274104 *Correction*

# **Web Student Management\Federal-State Reporting\Florida State Reporting\Surveys\Utilities\Mass Change Extracted Survey Data**

 **-** WS\SR\FL\SU\UT\MC

1 - Florida Users: The Mass Change Extracted Survey/WDIS Data utilities have been updated to allow pre-processing.

# **Web Student Management\Federal-State Reporting\Florida State Reporting\Surveys\Verification\Extracted Data Report**

 **-** WS\SR\FL\SU\VE\ED

1 - Florida Users: The Edit Error Report for Survey processes has been updated (i.e. Extracted Survey Data Report) to print students under the correct school.

# *IL State Related*

# **IL State Related - Student Management System**

### **Web Student Management\Federal-State Reporting\Illinois State Reporting**

### **Web Student Management\Federal-State Reporting\Illinois State Reporting\Student Information System\Export SIS Data**

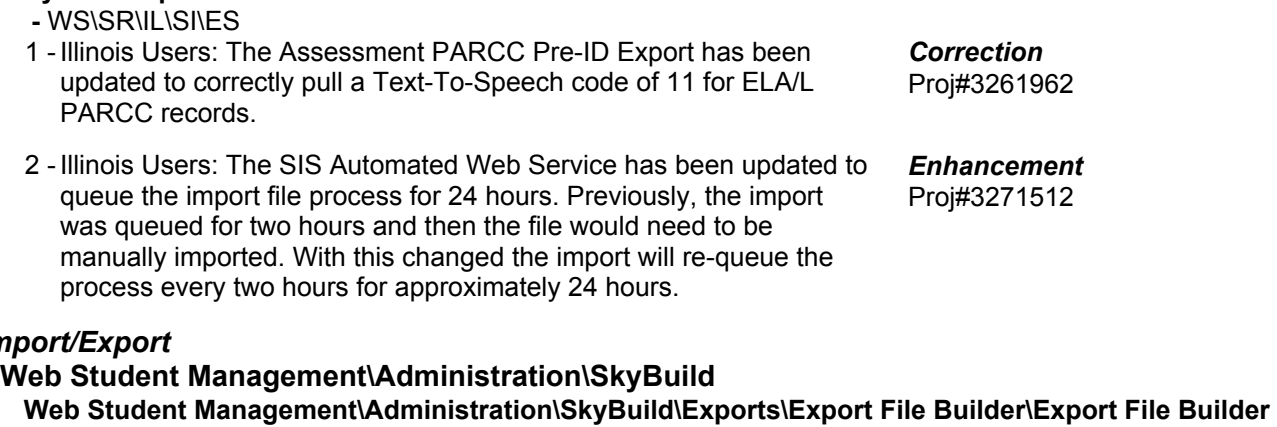

### **(Main Screen)**

 **-** WS\AD\SB\EX\EF\EF

1 - Illinois Users: The fields LEP Services per Week and LEP Parent Refusal have been added to Skybuild Exports.

# *KS State Related*

*Im* 

# **KS State Related - Business Management System**

### **Web Human Resources\Federal-State Reporting\Kansas State Reporting**

# **Web Human Resources\Federal-State Reporting\Kansas State Reporting\Kansas LPR\State Specific Assignment Breakdown Import from Student**

 **-** WH\SR\KS\KL\SS

1 - Kansas Users: The LPR Assignment Import from Student Management was modified so that it accepts a comma delimited txt file, the format being generated in Student Management. The import will also continue to accept files in csv and xml format.

Proj#3270589 *Enhancement*

Proj#3224024 *Enhancement*

# **KS State Related - Student Management System**

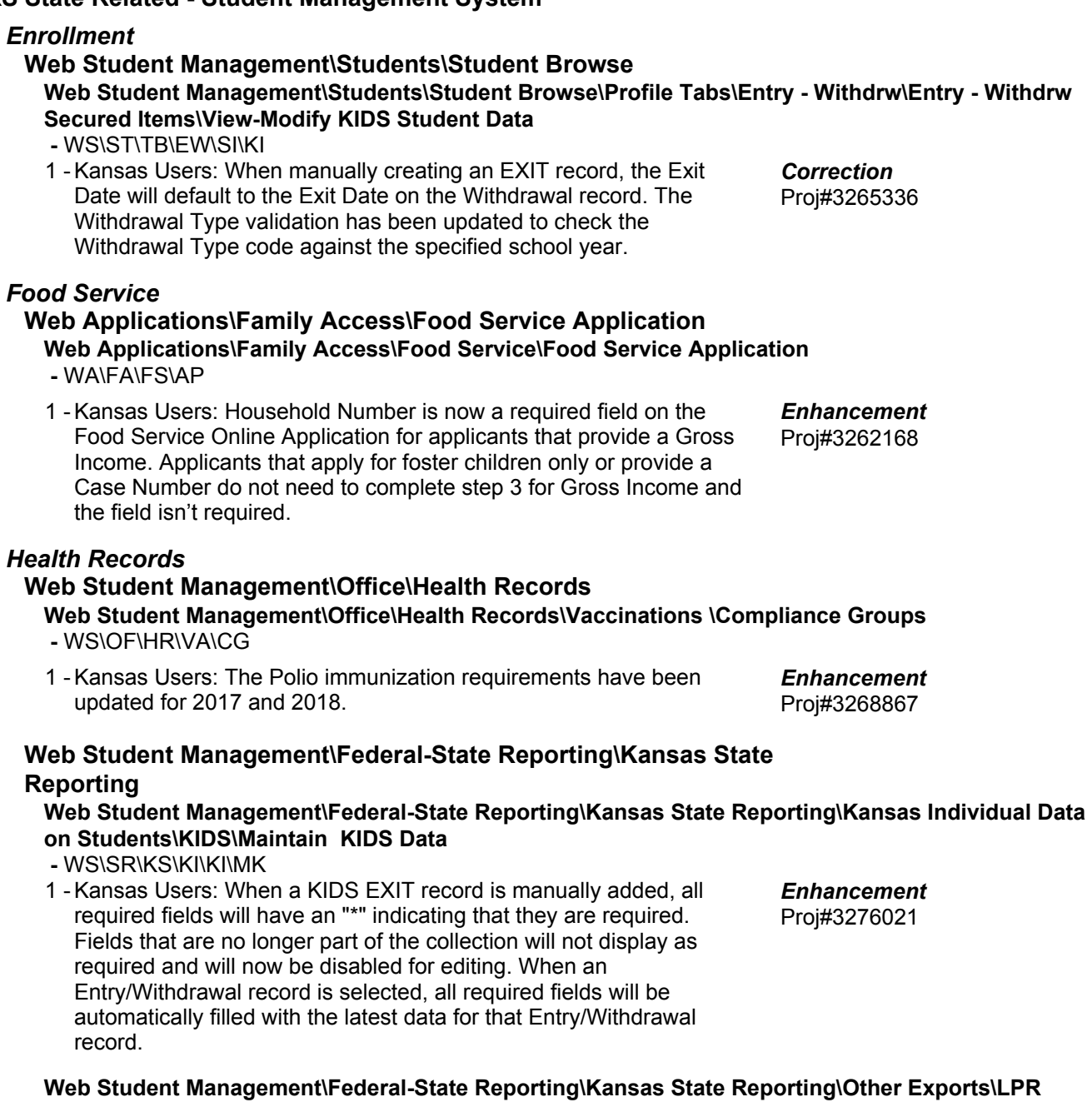

# **Data\Export LPR Data**

 **-** WS\SR\KS\OE\LD\ED

1 - Kansas Users: An entity selection option has been added to the Export LPR Assignment Data template ranges screen. This will allow users to do individual entity selection when running this export from the 000 entity.

Proj#3273887 *Enhancement*

**Access Path:** Web Student Management\Office\Current Scheduling **Addendum:** 05.17.02.00.03 **System:** State Reporting or Related - KS State Related **Module\Area:** Scheduling

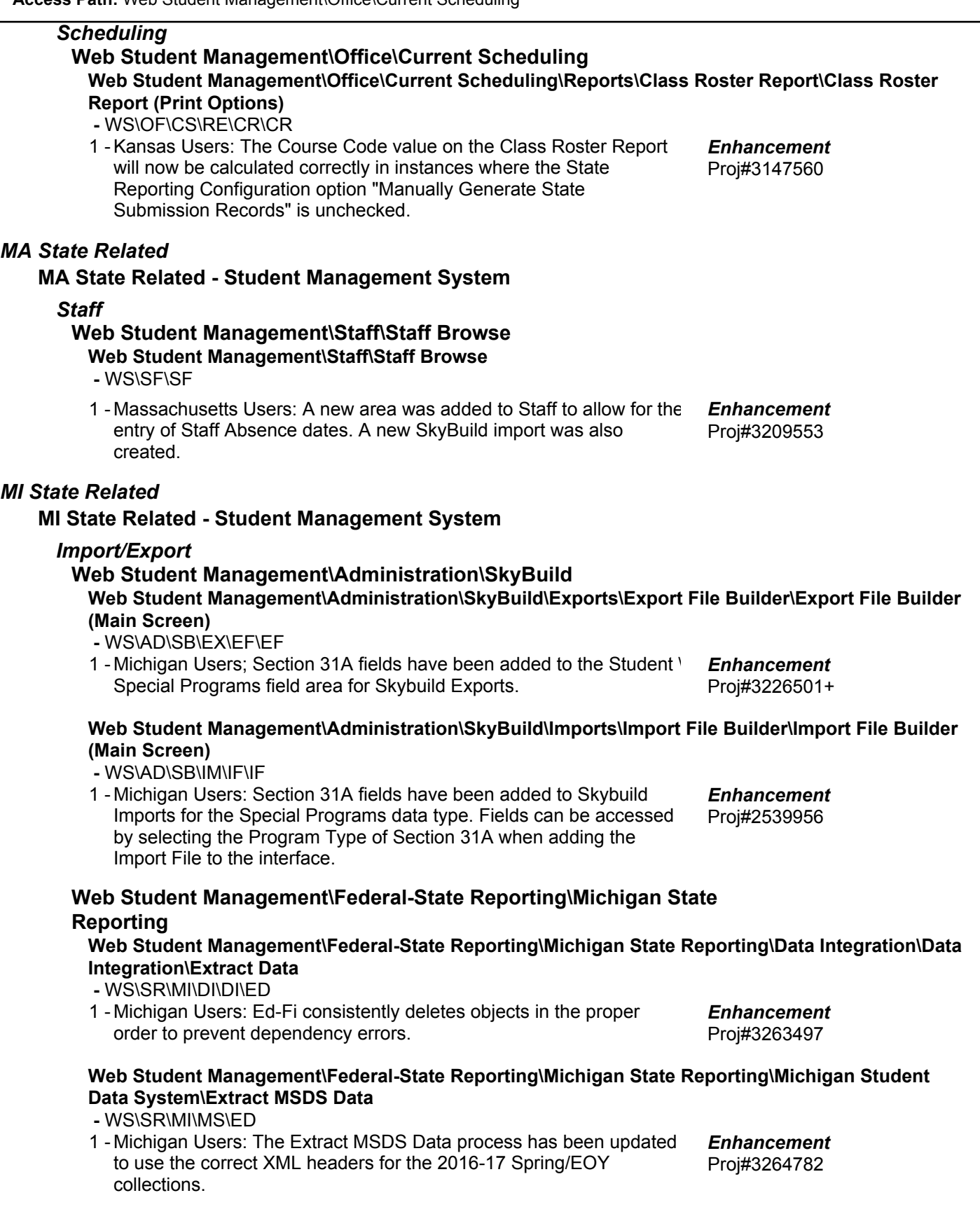

# **Web Student Management\Federal-State Reporting\Michigan State Reporting\Product Setup\Utilities\Mass Update Initial IEP\IFSP Records as Submitted to MSDS**

- WS\SR\MI\PS\UT\MU
- 1 Michigan Users: A new utility "Mass Update Initial IEP/IFSP Records as Submitted to MSDS" has been added to the State Reporting Utilities Menu Path. This utility will allow users to quickly update IEP/IFSP records that have been sent to MSDS and flag those records accordingly. Proj#3271188 *Enhancement*

# *Special Education*

**Web Student Management\Student Services\Special Education Web Student Management\Student Services\Special Education\Reports\State Reports\Fourth Friday Report**

- WS\SS\SE\RE\SR\FF
- 1 Michigan Users: The Extract MSDS Data process has been updated to include a new warning report for students with unreported IEP's. Proj#3274793 *Enhancement*

# *MN State Related*

# **MN State Related - Student Management System**

### *Enrollment*

### **Web Student Management\Students\Student Browse**

Web Student Management\Students\Student Browse\Profile Tabs\Entry - Withdrw\Entry - Withdrw **Tab**

- WS\ST\TB\EW\EW
- 1 Minnesota Users: The Mass Add Students to an Entity utility is now honoring the Independent Study settings in the Entry/Withdrawal Defaults portion of the template. Proj#3263422+ *Correction*

### *NJ State Related*

### **NJ State Related - Student Management System**

# **Web Student Management\Federal-State Reporting\New Jersey State Reporting**

### **Web Student Management\Federal-State Reporting\New Jersey State Reporting\Reports\School Register Audit Report**

- WS\SR\NJ\RE\SR
- 1 New Jersey Users: An update has been made to the Program Type field. The field has been moved from the NJ/NCLB tab to the Student Profile/Special Programs/Program Type tab. This will allow historical tracking of changes for a student's program type value(s). A conversion fix utility has been created and must be run to create the Program Type Special Programs records based on the Program Type field on the NJ/NCLB tab and any change history for this field. State Reports have been updated to pull Program Type from the Special Programs field.

In order to convert the data that was previously on the NJ/NCLB tab Program Type field, you must do the following:

1. Navigate to Product Setup\Skyward Contact Access\Tools\Fix Programs.

2. Select the "zfxgrdedit003.w" program in the browse and click the "Run" button.

3. Select the Type of "PDF."

4. Enter "Program Type Conversion" in the Print Queue Description field (do not enter the quotation marks).

5. Enter "student/1ssrnjutil001.p" in the Program field (do not enter the quotation marks).

6. Click the "Run" button.

This will generate a report of the converted records. The records are converted based on the General\Change History tab of the Student Profile for records where the "Field Changed" value is "Program Type."

### **Web Student Management\Students\Student Browse Web Student Management\Students\Student Browse\Profile Tabs\Special Programs Tab\Special Programs Tabs\PARCC Assessment Accommodations**

 **-** WS\ST\TB\SP\TB\PS

1 - New Jersey Users: The PARCC field selections on the Special Programs, PARCC Assessment tab have been updated for 2017. The PARCC Export layout has also been updated for 2017.

# *RI State Related*

### **RI State Related - Student Management System**

### *Enrollment*

**Web Student Management\Students\Student Browse Web Student Management\Students\Student Browse\Profile Tabs\Entry - Withdrw\Entry - Withdrw Tab**

 **-** WS\ST\TB\EW\EW

1 - Rhode Island Users: The Mass Add Students to an Entity utility is now honoring the Resident Community settings in the Entry/Withdrawal Defaults portion of the template.

Proj#3263245+ *Correction*

Proj#3275830 *Enhancement*

Proj#3142334 *Enhancement*

**Access Path:** Web Student Management\Office\Health Records **Addendum:** 05.17.02.00.03 **System:** State Reporting or Related - RI State Related **Module\Area:** Health Records

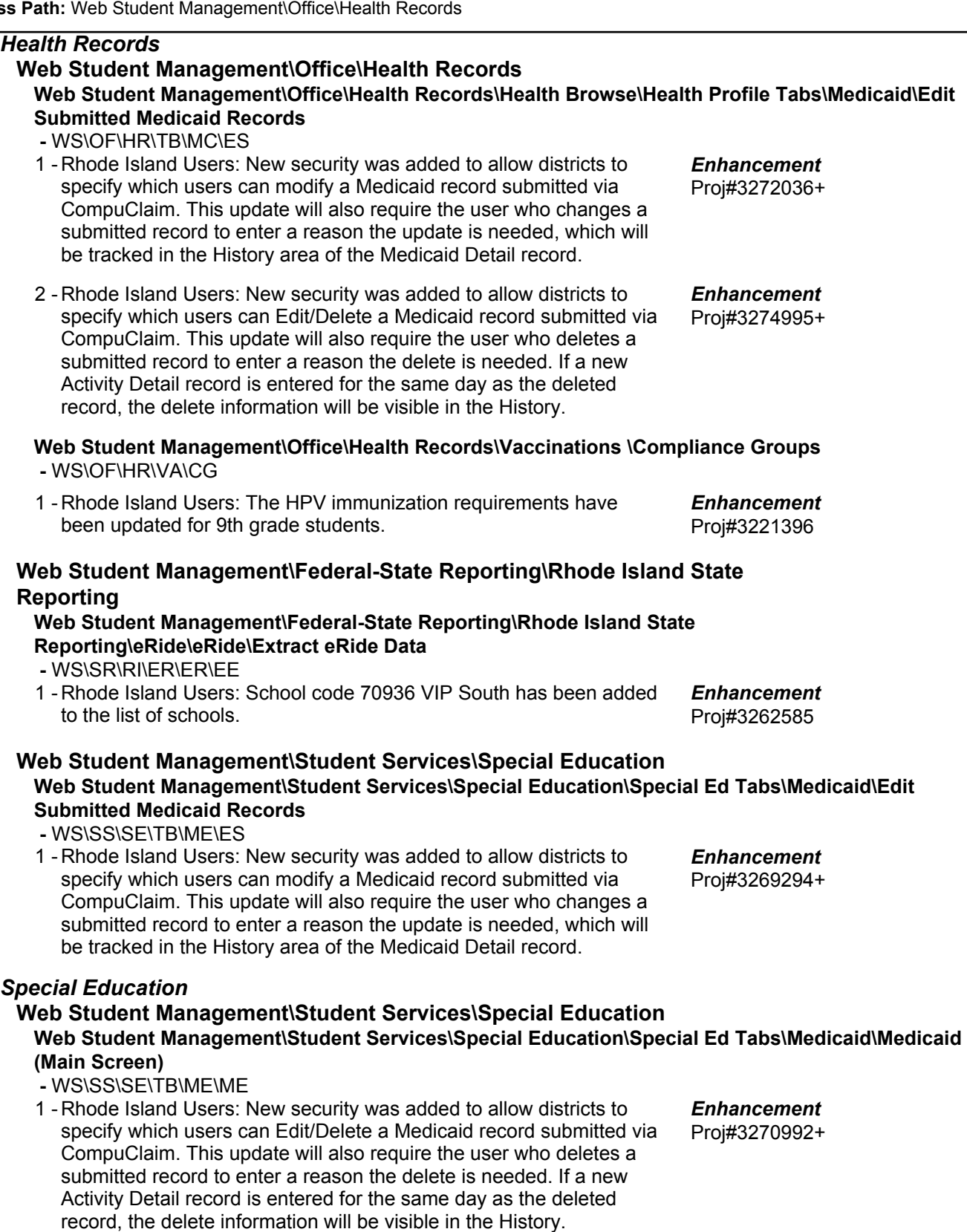

### *SD State Related*

#### **SD State Related - Student Management System**

#### *Enrollment*

**Web Student Management\Students\Student Browse Web Student Management\Students\Student Browse\Profile Tabs\Entry - Withdrw\Entry - Withdrw Tab**

 **-** WS\ST\TB\EW\EW

1 - South Dakota Users: The Mass Add Students to an Entity utility is now honoring the Service Type settings in the Entry/Withdrawal Defaults portion of the template.

Proj#3263708+ *Correction*

### *TN State Related*

### **TN State Related - Business Management System**

#### **Web Human Resources\Federal-State Reporting\Tennessee State Reporting Web Human Resources\Federal-State Reporting\Tennessee State Reporting\Hybrid Plan, PDI\Extract Hybrid Plan, PDI Data -** WH\SR\TN\HY\XD 1 - Tennessee Users: The Hybrid Plan, PDI extract pulls only employees from the selected payrolls that have an Eligibility Code set to Yes in Employee Profile. Previously, the system was pulling employees with Eligibility Codes of Yes or No. Proj#3272814 *Enhancement*

### **TN State Related - Student Management System**

#### *Attendance*

#### **Web Student Management\Office\Attendance**

#### **Web Student Management\Office\Attendance\Product Setup \Codes\Calendar Codes -** WS\OF\AT\PS\CO\CC

1 - Tennessee Users: The District Calendar number may no longer be saved as 00. Validation has been added that says it only allows valid values of 01-99. Proj#3271172 *Enhancement*

#### **Web Student Management\Federal-State Reports\Tennessee**

#### **Web Student Management\Federal-State Reports\Tennessee \Reports\Director's Monthly Report of Vocational Class Full Time Equivalent Average Daily Membership -** WS\SR\TN\RE\AM

1 - Tennessee Users: The Annual/Monthly Vocational Ed ADA/ADM reports have been updated to include a District Summary report.

Proj#2837444 *Enhancement*

### *TX State Related*

# **TX State Related - Student Management System**

# *Student Services*

# **Web Applications\Educator Access Plus\Student Services**

**Web Applications\Educator Access Plus\Student Services\Gifted and Talented\Main Screen -** WA\EP\SS\GT\MS

1 - Texas Users: The display of the Gifted and Talented module was updated in EA+ so it will only appear under Student Services when the Texas Gifted and Talented license is turned on. Proj#3149384+ *Correction*

#### **Web Human Resources\Federal-State Reporting\Texas State Reporting Web Human Resources\Federal-State Reporting\Texas State Reporting\TRS\Extract TRS Data -** WH\SR\TX\TR\ED

1 - Texas Users: The extract for TRS ER20 records has been updated. Selection parameters are available to limit the records. Additionally, retirees (limited by selection parameters) will be extracted, not just those with TRS History.

Proj#3092759 *Enhancement*

# **Web Student Management\Federal-State Reporting\Texas State Reporting**

### **Web Student Management\Federal-State Reporting\Texas State Reporting\PEIMS\PEIMS\Extract PEIMS Data**

 **-** WS\SR\TX\PE\PE\EP

1 - Texas Users: When extracting PEIMS 090 and 305 equivalent records, the Class Role and Role ID will pull from the Class Meet if the value on the teacher transaction is blank. This primarily corrects an issue observed in the Fall submission for 2017 where PK Aides were sometimes extracted with a Role ID of 087 instead of 033.

Proj#3265210 *Enhancement*

# *WI State Related*

# **WI State Related - Business Management System**

# **Web Human Resources\Federal-State Reporting\Wisconsin State Reporting**

# **Web Human Resources\Federal-State Reporting\Wisconsin State Reporting**

- WH\SR\WI
- Wisconsin Retirement Users: Fields have been added to Employee 1 Profile, Deduction Code Maintenance, and Pay Code Maintenance. New Employee Profile fields were added for MyETF Retirement reporting. The fields are available in Profile Retirement Information and on the Employee browse for Retirement Information. Additionally, a code for "Deferred Compensation" was added to the Deduction Code maintenance screens in PaC and Web. Lastly, Pay and Wage Type fields have been activated for Wisconsin on the Pay Code maintenance screen. The field titles have been labeled "Retirement Adjustment Type" and "Retirement Earning Type." Proj#3244676 *Enhancement*

# **WI State Related - Student Management System**

### *Import/Export*

### **Web Student Management\Administration\SkyBuild Web Student Management\Administration\SkyBuild\Exports\Export File Builder**

### **-** WS\AD\SB\EX\EF

Wisconsin Users: Staff State ID (WISE ID) has been added to 1 - Skybuild Exports. Proj#3142067 *Enhancement*

# *Scheduling*

### **Web Student Management\Office\Current Scheduling Web Student Management\Office\Current Scheduling\Reports\Class Roster Report\Class Roster Report (Print Options) -** WS\OF\CS\RE\CR\CR

Wisconsin Users: The WISE ID has been added to the Class Roster 1 - Report. Proj#3258629+ *Correction*

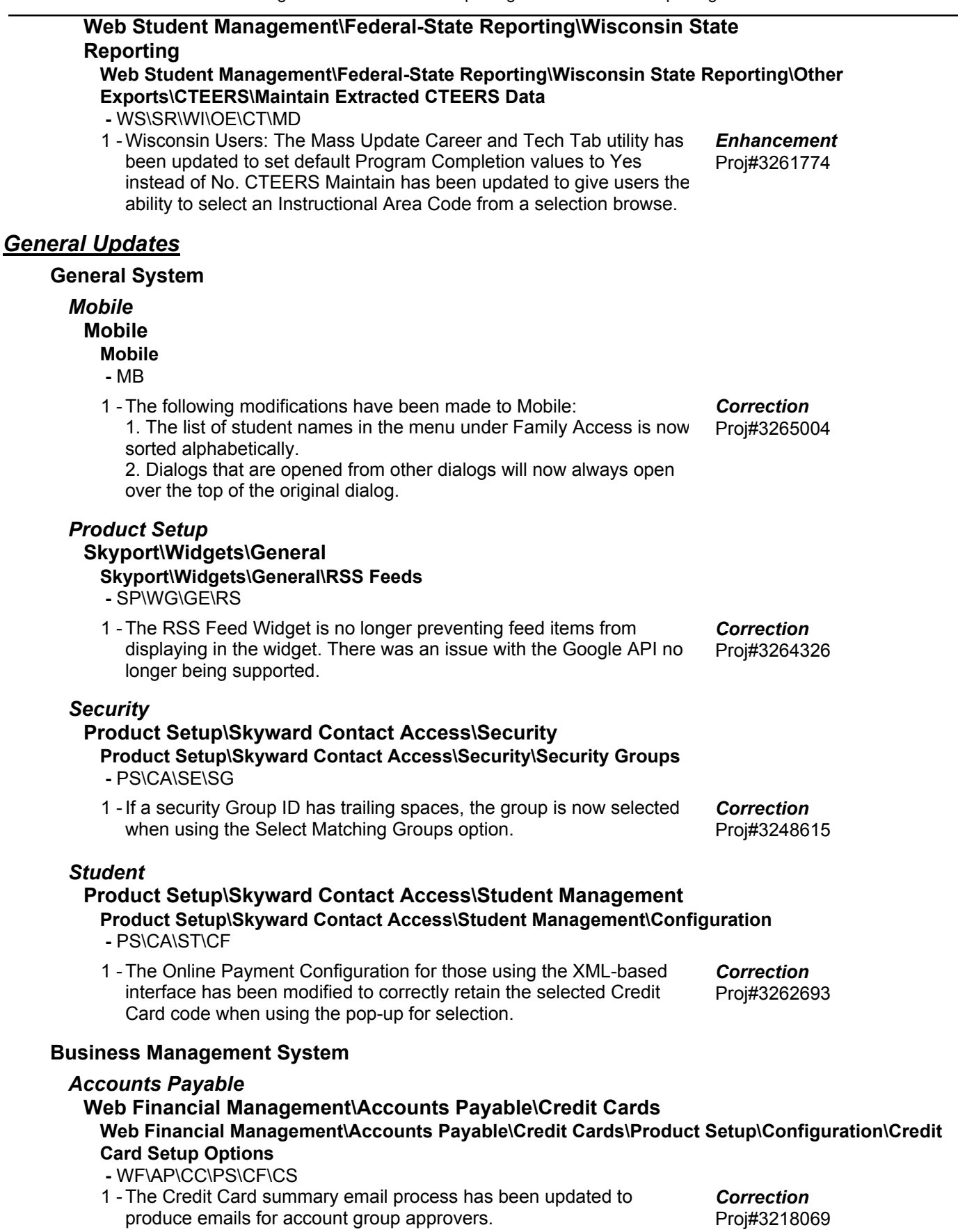

# *Accounts Receivable*

# **Financial Management\Accounts Receivable\Invoices Financial Management\Accounts Receivable\Invoices\Invoices (Main Screen)**

- FM\AR\IN\IN (PaC)
- 1 The PaC Accounts Receivable Payor Master and Invoice Master now have the option to print a singular AR invoice. Clicking on the Print button for a Batch, Open, or History AR invoice displays the same parameter screen as the Print Invoices report option. In addition, the Parameters tab has pre-filled values based on the selected invoice for the following fields: Report Type, Report Sequence, Payor Key, Invoice Number, Payor Type, and Batch.

### **Web Financial Management\Accounts Receivable\Reports**

- **Web Financial Management\Accounts Receivable\Reports\Statements\Print\Email Statements -** WF\AR\RE\ST\PS
- An option to attach related Accounts Receivable invoices to 1 statement emails is now available for the AR Print/Email Statements option. When this option is engaged, only invoices that have been previously emailed will be attached to the statement email.

Proj#3170608 *Enhancement*

Proj#3240670 *Enhancement*

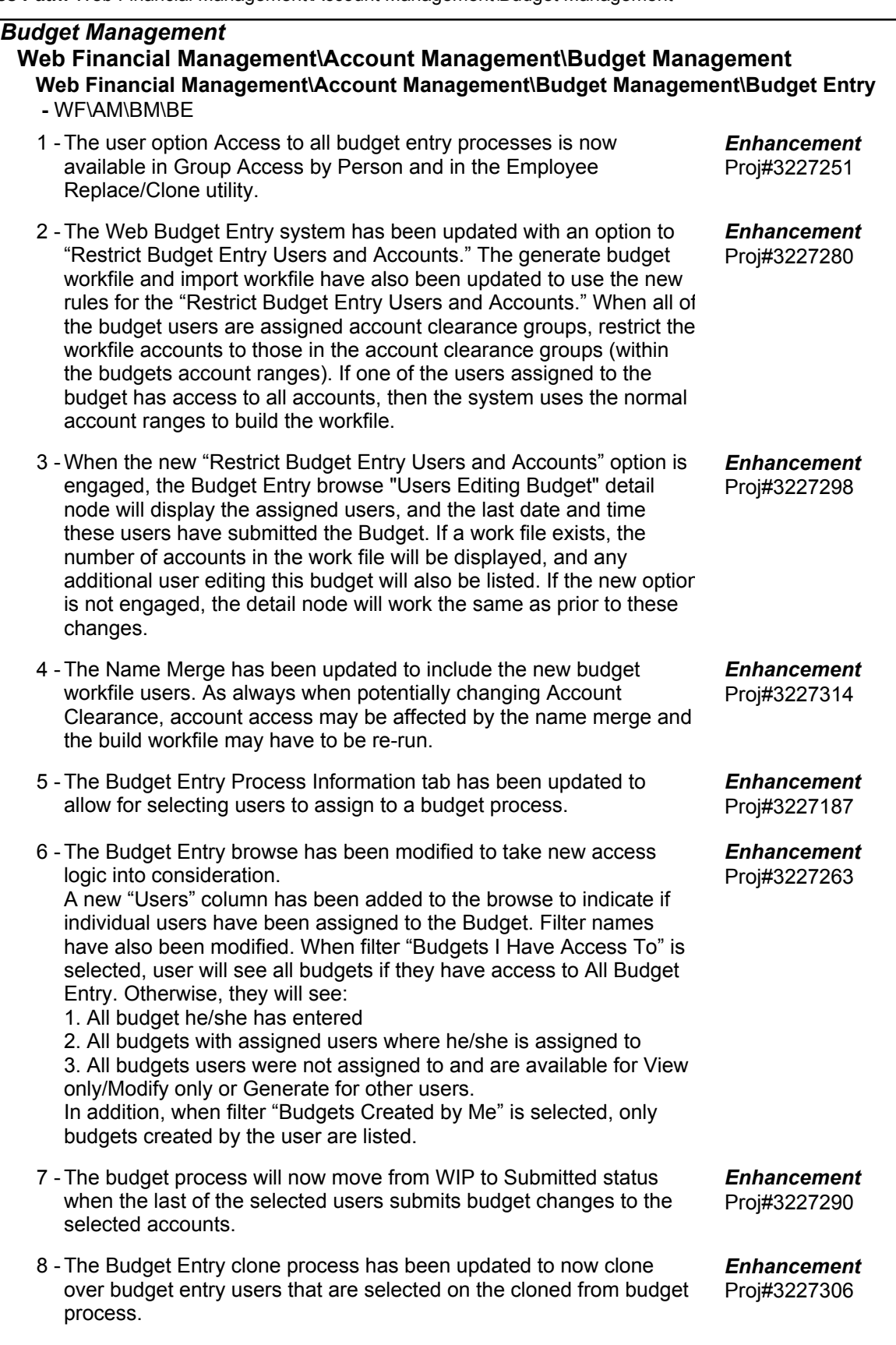

#### **Web Financial Management\Account Management\Budget Management\Budget Entry\Budget Entry -** WF\AM\BM\BE\BE

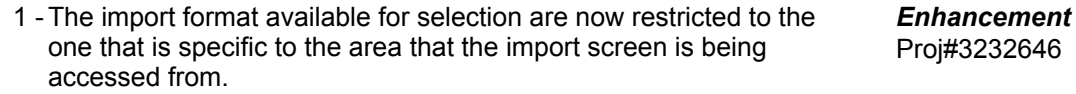

### *Employee*

### **Web Applications\Employee Access\Personal Information**

**Web Applications\Employee Access\Employee Information\Personal Information -** WA\EM\EI\PI

1 - Entering Web Posts in Employee Access for the first time, the browse now shows all Web Posts available to the user. Previously, users had to change the Views to get the Web Posts to appear. Proj#2908268 *Enhancement*

# **Web Human Resources\Employee\Employee Browse Web Human Resources\Employee\Employee Browse\Profile Tabs\Employee\Address -** WH\EP\TB\EP\AD

1 - Human Resources has been updated to properly update the address to all members of all families that an employee is a part of when the employee's address is modified in Human Resources. Proj#3261425 *Correction*

### *Employee Management*

# **Web Human Resources\Employee Administration\Employee Management**

#### **Web Human Resources\Employee Administration\Employee Management\Assignment Export\Payroll Import**

 **-** WH\AD\EM\AE

When using the Employee/Pay Code merge option, there are now 1 options available to set the default Paid Start/Stop dates during the import. Previously, dates could not be set when using this merge option. Proj#3082976 *Enhancement*

### **Web Human Resources\Employee\Employee Browse**

#### **Web Human Resources\Employee\Employee Browse\Profile Tabs\Degrees -** WH\EP\TB\DG

1 - Adding an Institution that has a similar name to another name in the database will not cause an error. Previously, this was an issue when the first 8 characters of the alphakey would match another alphakey in the database. Proj#3271105 *Correction*

### *Payroll*

### **Human Resources\Payroll\Current Payroll**

**Human Resources\Payroll\Current Payroll\Payroll Worksheet\Payroll Worksheet(Main Screen) -** HR\PA\CP\PW\PW (PaC)

1 - In Payroll Configuration, there is now an option "Quick Entry Options save by worksheet and user." This option retains checkmarks for the worksheet quick add by worksheet and user. Previously, it retained the checkmark options from the last use. Proj#2804923 *Enhancement*

### **Human Resources\Payroll\Current Payroll\TrueTime**

 **-** HR\PA\CP\TT (PaC)

1 - Time Sheets with comp time where there are non-work hours for each scheduled day of the week will have the comp time allocated correctly. Previously, the comp time was not being allocated.

Proj#3007913 *Correction*

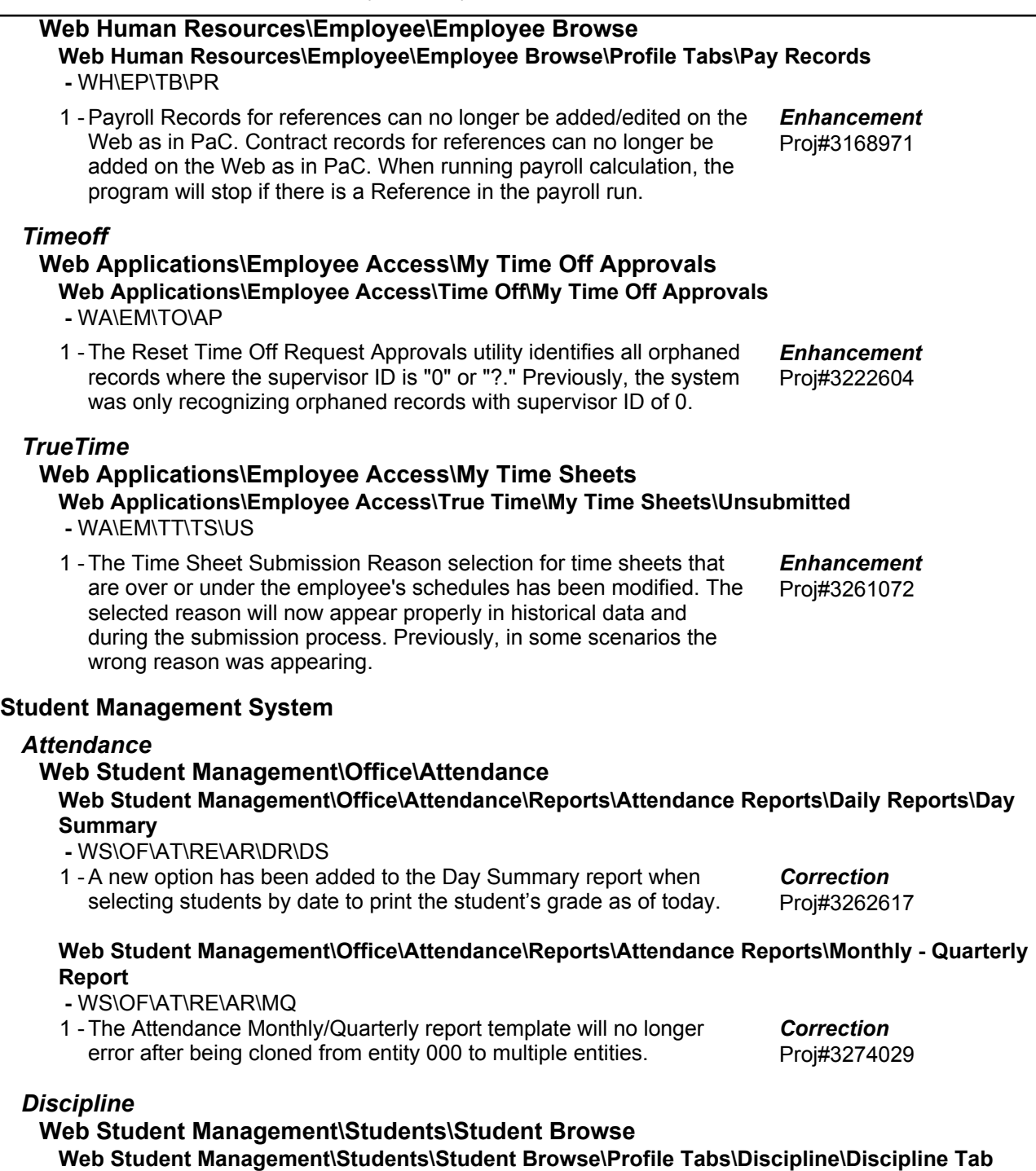

 **-** WS\ST\TB\DI\DI

1 - Quick Print Favorites will be generated as expected from the Discipline tab, Discipline - Entry by Officer, Entry by Student, and Entry by Incident. Proj#3188745 *Correction*

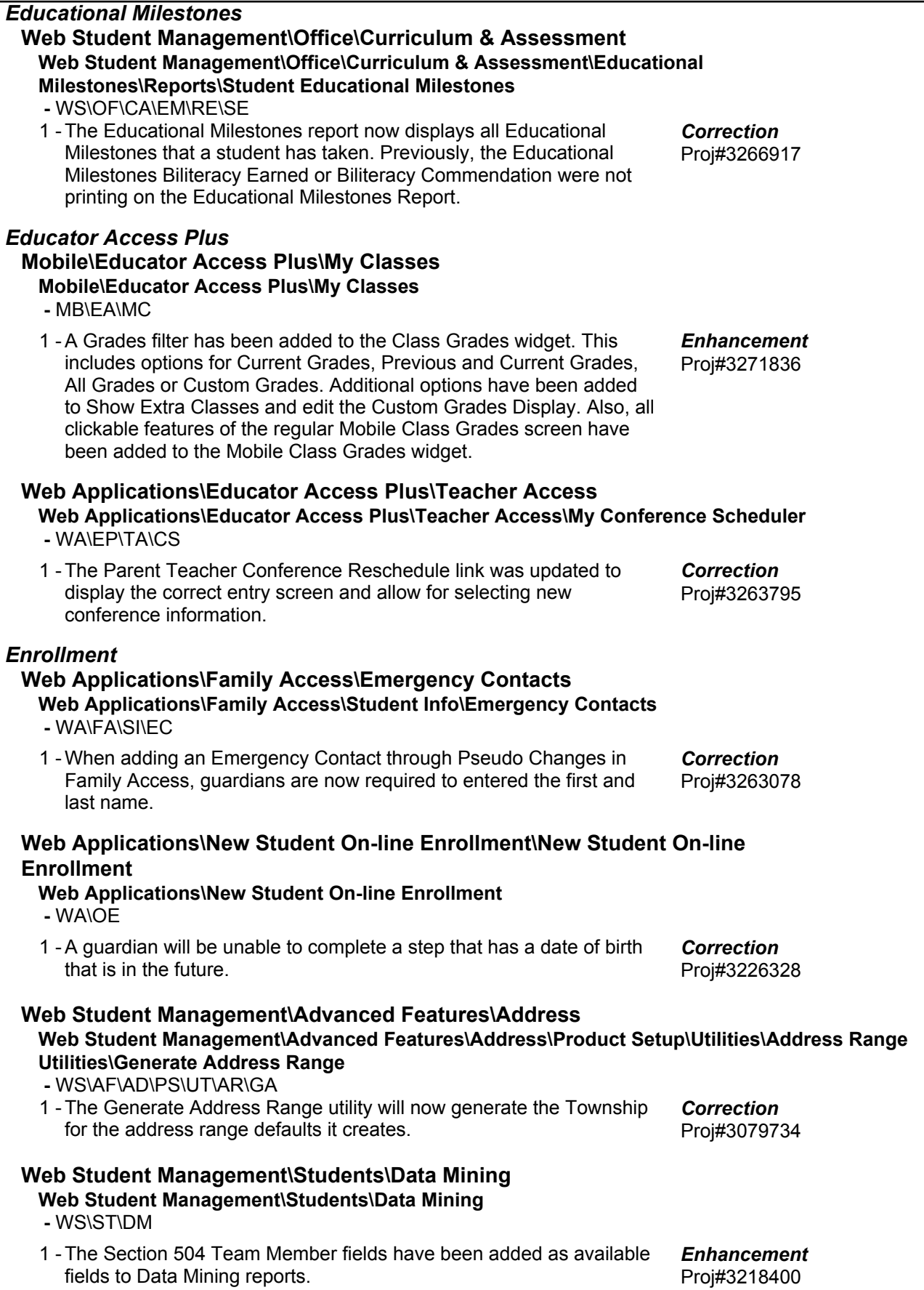

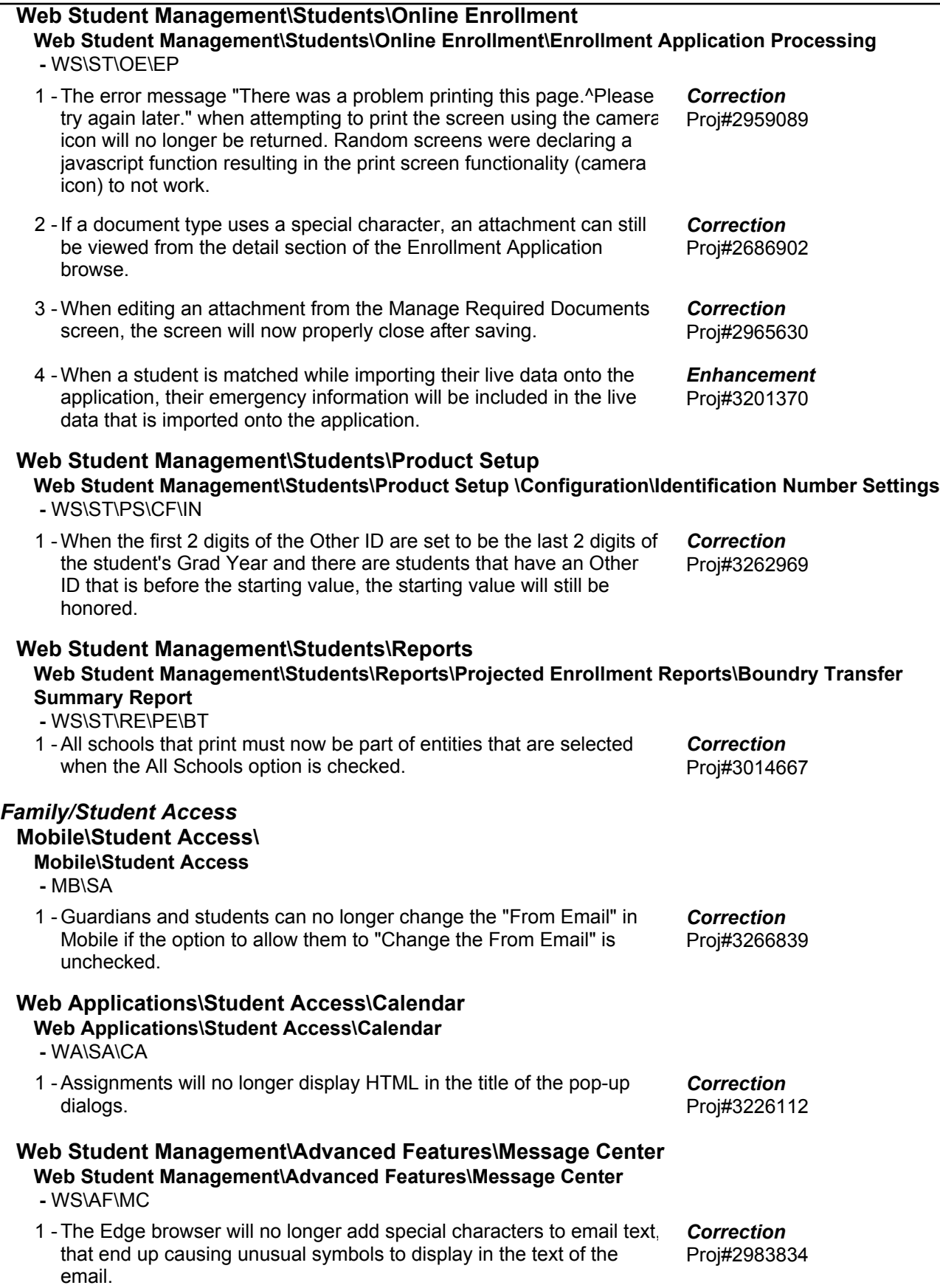

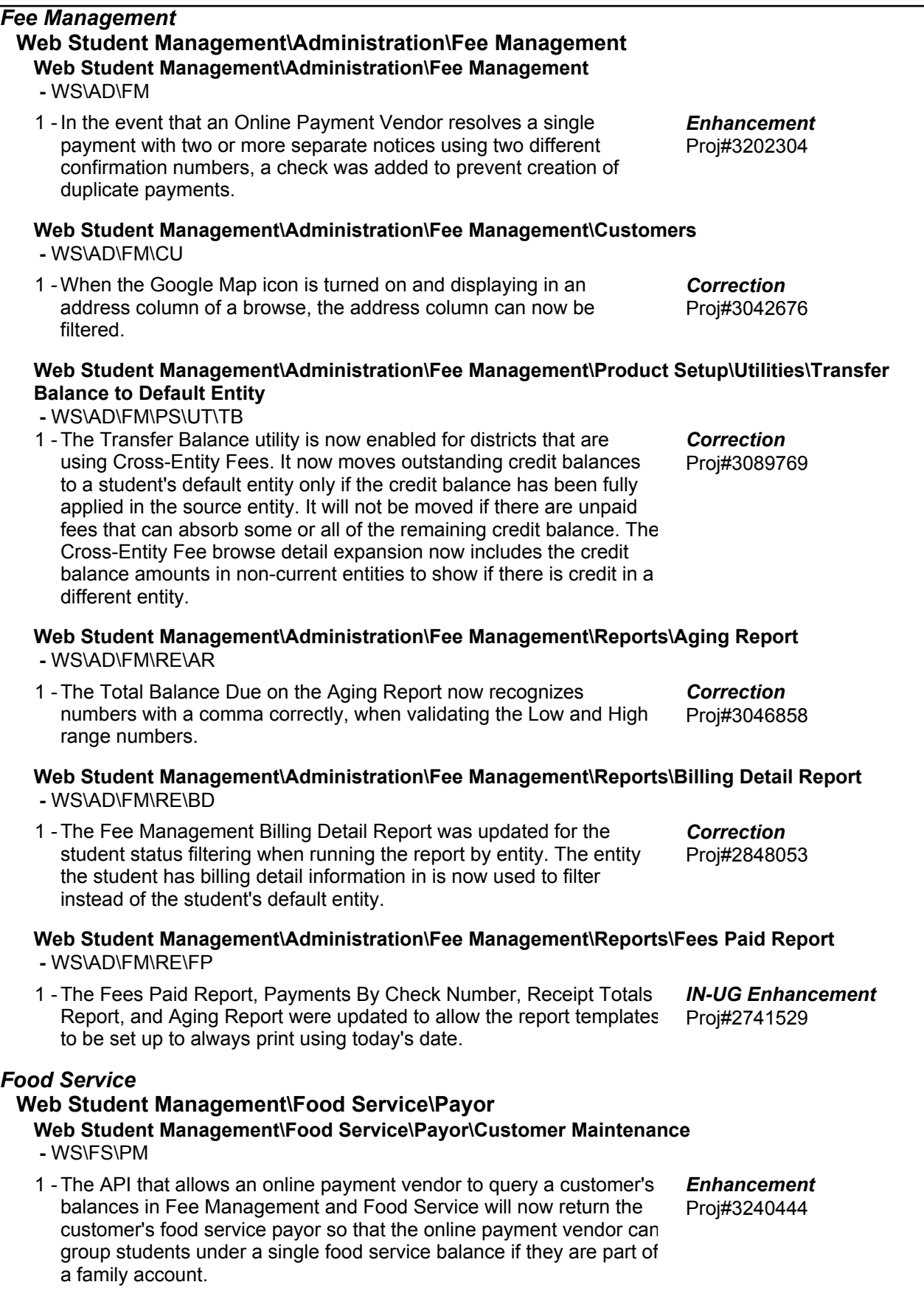

#### *Gradebook*

#### **Web Applications\Educator Access Plus\Teacher Access Web Applications\Educator Access Plus\Teacher Access\My Gradebook\Standards Gradebook\Main Screen -** WA\EP\TA\MG\G1\MS 1 - The following issues have been corrected: 1. When a single event is scored from the Mobile application, Gradebook may not have recalculated the scored event into the term, subject, and skill grade. However, the next time the grade book was recalculated, that scored event would be properly calculated into the grades. 2. In rare instances, events not using points could save a valid grade mark with an invalid percent. For example, an "A" would be saved with a 0 percent. Proj#3269582 *Correction*

#### **Web Applications\Educator Access Plus\Teacher Access\My Gradebook\Secondary Gradebook\Reports\Missing Assignments**

 **-** WA\EP\TA\MG\G2\RP\MA

1 - The Missing Assignments report has been corrected to show all missing assignments. Previously, when there were "extra" grading periods with the same terms that ended prior to the grading period that the report was running for, not all assignments were showing.

### **Web Student Management\Educator Access Plus\Gradebook Web Student Management\Educator Access Plus\Gradebook\District Assignments\Reports\Percent Earned Analysis Charts**

- WS\EA\GB\DA\RE\PC
- 1 The Percent Earned Analysis Chart will now process all linked assignments instead of just one. Previously, the results were not consistent when an assignment is linked to another assignment in a different class.

Proj#3269571 *Correction*

Proj#3269580 *Correction*

### *Grading*

#### **Web Student Management\Office\Grading Web Student Management\Office\Grading\Reports\Grading Information - Analysis\Academic Eligibility**

- WS\OF\GR\RE\GI\AE
- 1 Program now correctly gathers discipline information so that errors do not occur if a student has more than one activity and they are sorting the report by activity. Errors were occurring in the log file when printing the academic eligibility report if: Sorting by activity Using discipline criteria Student has discipline records Students has more than one activity Proj#3266036 *Correction*

### *Graduation Requirements*

- **Web Student Management\Office\Curriculum & Assessment Web Student Management\Office\Curriculum & Assessment\Graduation Requirements\Endorsements\Product Setup\Codes\Curriculum Clusters -** WS\OF\CA\GR\EN\PS\CO\CC
	- 1 The Graduation Requirements screen will now show all available Graduation Requirements areas. Previously, the list did not go beyond 20 records when using the Link Curriculum Clusters link and toggling to Graduation Requirements.

Proj#3196327 *Enhancement*

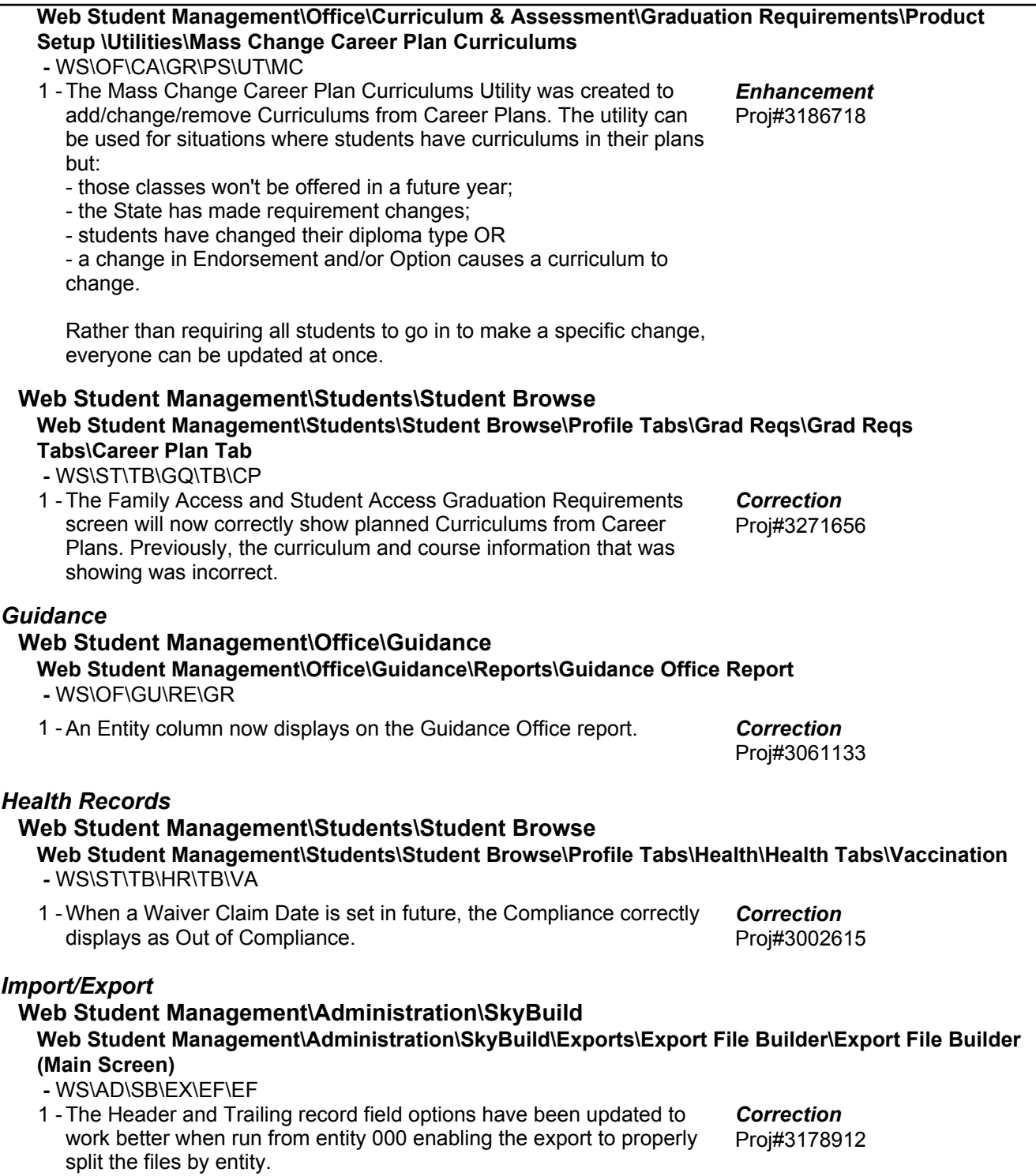

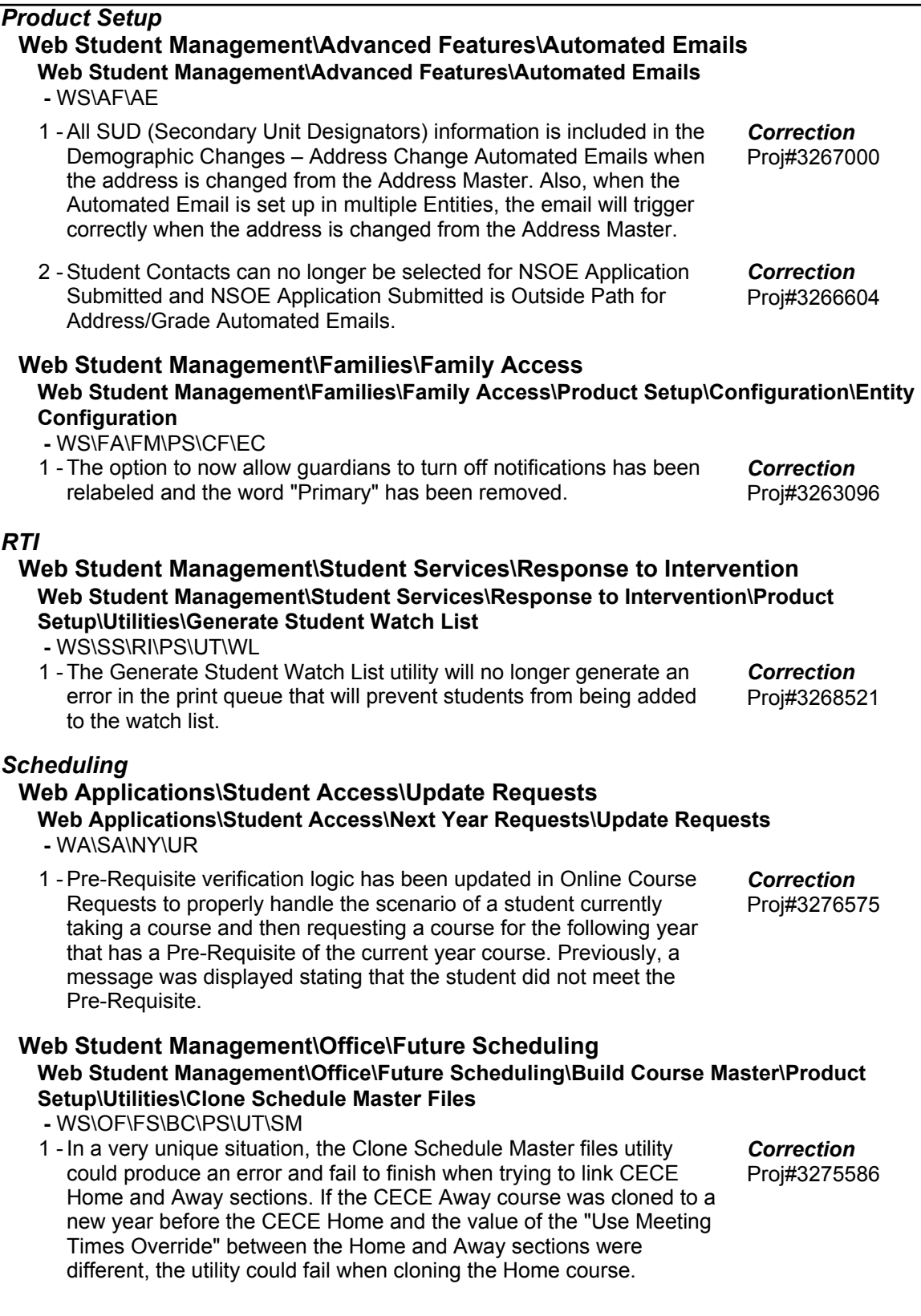

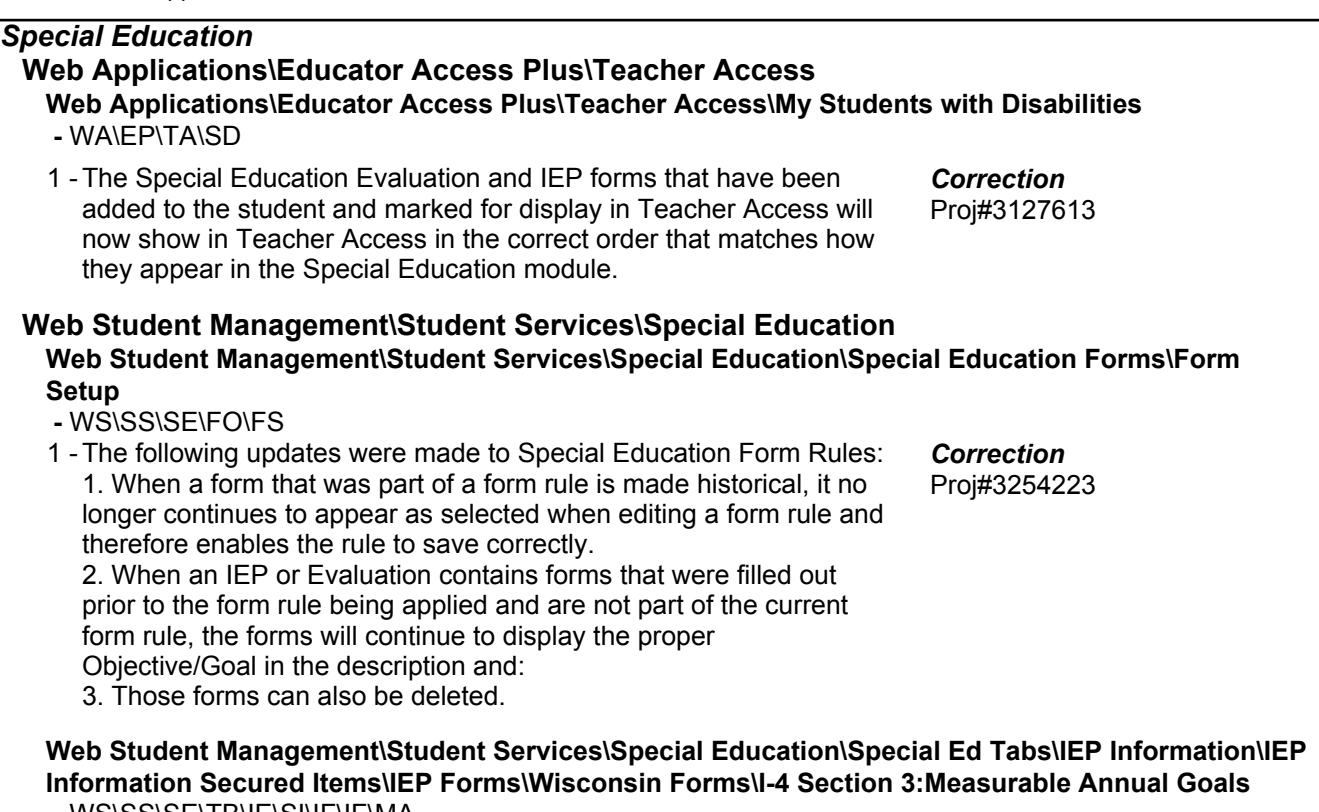

 **-** WS\SS\SE\TB\IE\SI\IF\IF\MA

1 - In the Special Education module, the forms that use the merge field for Short Term Objectives with Benchmarks are now properly merging in the Short Term Objective.

### *Student Services*

# **Web Applications\Educator Access Plus\Teacher Access Web Applications\Educator Access Plus\Teacher Access\My Students\Student Services**

- WA\EP\TA\MS\SS
- 1 The EA+ Student Services view for Section 504 now displays the view date after viewing the form from the form link and clicking back to return to the main screen. If using Chrome, the browser cache might need to be cleared for the screen to refresh with the update.

Proj#3252861 *Correction*

Proj#3252536 *Correction*